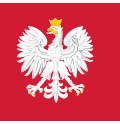

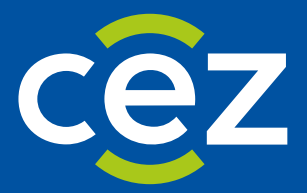

# Rejestr Jednostek Współpracujących z systemem Państwowe Ratownictwo Medyczne

Podręcznik użytkownika Rejestru Jednostek Współpracujących z systemem Państwowe Ratownictwo Medyczne (RJWPRM)

Wymagania dla stacji roboczej użytkownika systemu RJWPRM

Centrum e-Zdrowia | Warszawa

# **1. Wymagania sprzętowe dla urządzenia**

- komputer zapewniający sprawne działanie współczesnej przeglądarki internetowej:
	- **·** minimum 2 GB RAM, zalecane 4 GB RAM,
	- karta graficzna pracująca w rozdzielczości ekranu minimum 1366 x 768 px
	- rozdzielczość ekranu minimum 1290-1260 px
	- system operacyjny Windows 7 lub nowszy, z zainstalowanymi najnowszymi aktualizacjami
- dostęp do połączenia internetowego

# **2. Przeglądarka internetowa**

Rekomendowana przeglądarka to Google Chrome w ostatniej wersji wydania.

• włączona możliwość uruchamiania skryptów Javascript w przeglądarce internetowej (domyślnie włączone po instalacji).

Poniżej lista przeglądarek (dowolna z poniższych), na której aplikacja będzie działać poprawnie:

- Google Chrome w ostatniej wersji wydania
- Firefox od wersji 87
- Microsoft Edge od wersji 96
- Google Chrome od wersji 74
- Opera od wersji 81

# **3. Dodatkowe wymagania dla stacji roboczej, na której będą elektronicznie podpisywane dokumenty**

- możliwość uruchomienia i poprawnego działania wykorzystywanej aplikacji do składania kwalifikowanego podpisu elektronicznego (wymagania należy sprawdzić w dokumentacji aplikacji do składania podpisu elektronicznego). Stacja robocza musi być wyposażona w port USB do podłączenia czytnika kart procesorowych lub zintegrowany czytnik. Obsługiwane przeglądarki to:
	- Google Chrome od wersii 74
	- Firefox od wersji 87
	- Opera od wersji 81

W przypadku wykorzystywania na swoim komputerze przeglądarki Google Chrome, Opera lub Firefox, wymagana jest instalacja dedykowanego rozszerzenia "Podpis elektroniczny Szafir SDK" oraz dodatkowej aplikacji "Szafir Host" udostępniającej funkcje podpisu elektronicznego.

### **Dla przeglądarki Google Chrome:**

https://chrome.google.com/webstore/detail/podpis-elektronicznyszaf/gjalhnomhafafofonpdihihjnbafkipc/

### **Dla przeglądarki Opera:**

https://chrome.google.com/webstore/detail/szafir-sdk-web/gjalhnomhafafofonpdihihjnbafkipc

#### **Dla przeglądarki Firefox:**

https://www.elektronicznypodpis.pl/download/webmodule/firefox/szafir\_sdk\_web-0.0.10-anfx.xpi

#### **Instalator Szafir Host dla systemu Windows w wersji 64 bitowej z lokalizacji:**

## http://www.elektronicznypodpis.pl/gfx/elektronicznypodpis/pl/defaultstronaopisowa/146/1/1/szafirhost. msi

#### **Instalator Szafir Host dla systemu Windows w wersji 32 bitowej z lokalizacji:**

## http://www.elektronicznypodpis.pl/gfx/elektronicznypodpis/pl/defaultstronaopisowa/146/1/1/szafirhost\_ x86.msi

#### **Instalator Szafir Host dla systemu Linux i MacOS z lokalizacji:**

## http://www.elektronicznypodpis.pl/gfx/elektronicznypodpis/pl/defaultstronaopisowa/146/1/1/szafirhostinstall.jar

Jeżeli rozszerzenie oraz aplikacja zostały prawidłowo zainstalowane i mimo to nadal podczas pracy z podpisem występują problemy, należy sprawdzić czy w przeglądarce włączone jest rozszerzenie Szafir SDK oraz czy na komputerze zainstalowane jest środowisko uruchomieniowe Java JRE. Środowisko Java JRE można pobrać i zainstalować z lokalizacji Java JRE:

#### https://www.java.com/download/

• Funkcje dotyczące składania kwalifikowanego podpisu elektronicznego bazują na wykorzystaniu systemu eGate. Jeśli podpis elektroniczny jest składany za pomocą zestawu z kartą mikroprocesorową, stacja robocza musi być przygotowana do poprawnego działania oprogramowania do składania kwalifikowanego podpisu elektronicznego (oprogramowanie to jest dostarczane przez dostawcę kwalifikowanego certyfikatu).

# **4. Zalecane używanie programu antywirusowego z aktualną bazą definicji wirusów**

## **5. Dodatkowe zalecane oprogramowanie**

- przeglądarka plików PDF
- przeglądarka arkuszy kalkulacyjnych w formacie XLSX